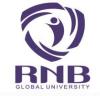

# PROCESS FOR

## DOWNLOAD RECEIPT

USING SBI COLLECT

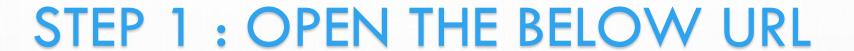

HTTPS://WWW.ONLINESBI.COM/SBICOLLECT/ICOLLECTHOME.HTM

OR CLICK

**Payment Status** 

ON

HTTPS://WWW.RNBGLOBAL.EDU.IN/ONLINE-FEE-PAYMENT/

SELECT ONLINE FEE PAYMENT (SBI COLLECT) OPTION FROM TAB ADMISSION ON OUR WEBSITE WWW.RNBGLOBAL.EDU.IN

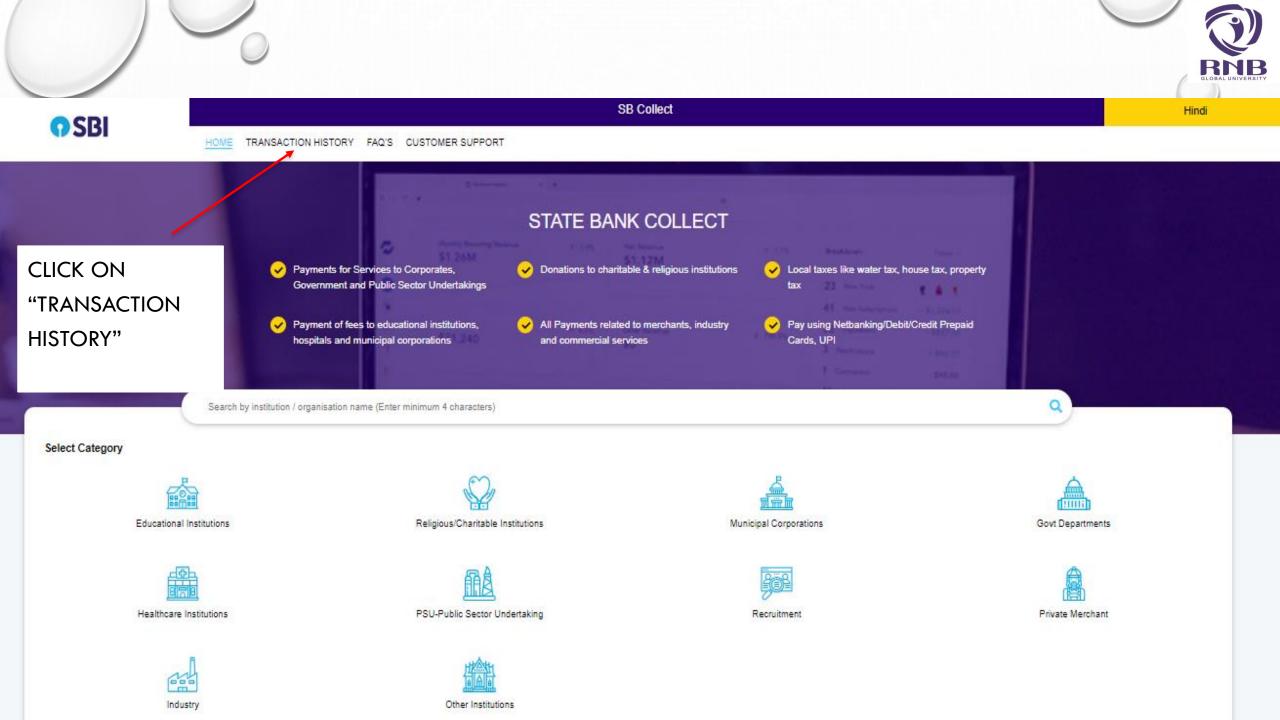

#### SB Collect

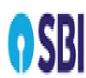

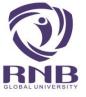

HOME TRANSACTION HISTORY FAQ'S CUSTOMER SUPPORT

Click here if DU Reference Number is not available and check status with Date Range. (DU ref. no would be available on the State Bank Collect Pre-Acknowledgement Payment form)

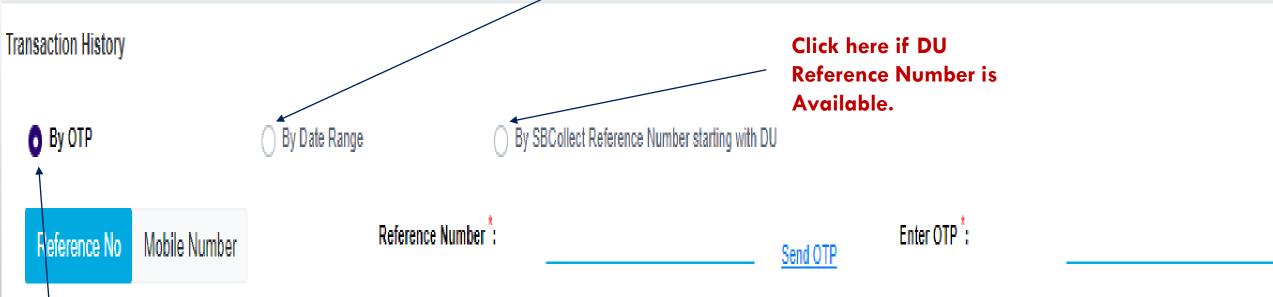

Click here if DU Reference Number is not available and check status with OTP. (DU ref. no would be available on the State Bank Collect Pre-Acknowledgement Payment form)

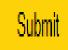

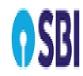

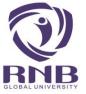

HOME TRANSACTION HISTORY FAQ'S CUSTOMER SUPPORT

### By OTP

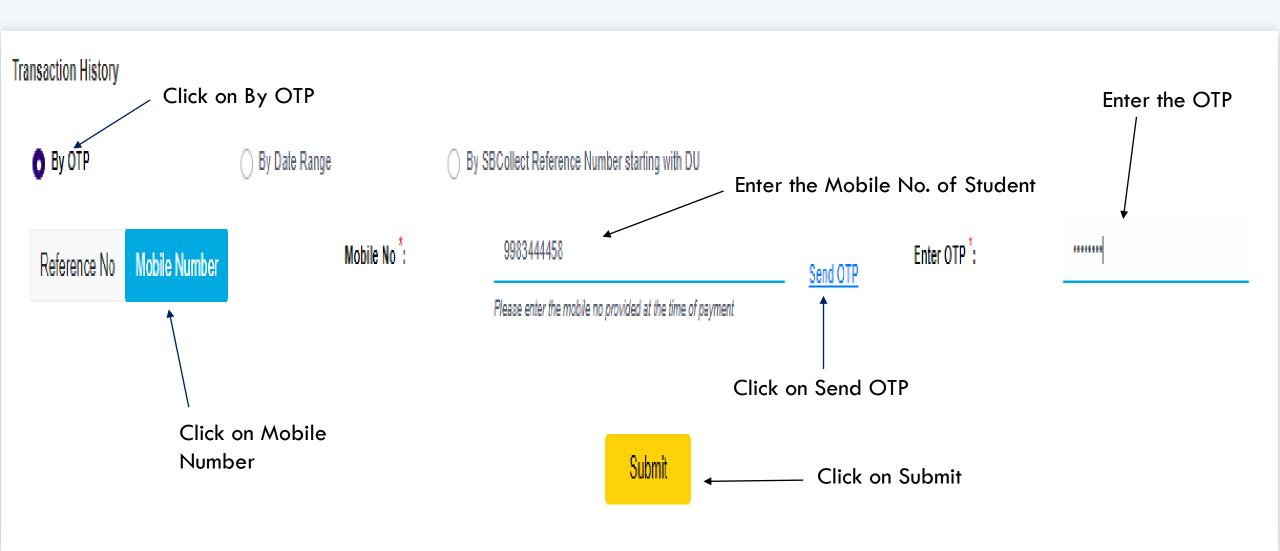

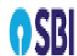

Transaction History

By OTP

[dd/mm/yyyy]

[dd/mm/yyyy]

Please enter the date provided at the time of payment

By Date Range TRANSACTION HISTORY FAQ'S CUSTOMER SUPPORT Like 05/07/23 To 07/07/23 Payment should be done Click on "By Date Range" Between above date Enter the Mobile No. of Student By Date Range By SBCollect Reference Number starting with DU [dd/mm/yyyy] Mobile Number : DOB/Incorporation: Please enter the mobile no provided at the time of payment Enter the Last Date of Range Enter the First Date of Range

Enter the Date of Birth of Student

Submit Click on Submit

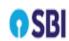

IOME TRANSACTION HISTORY FAQ'S CUSTOMER SUPPORT

## **By DU Reference Number**

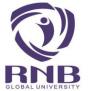

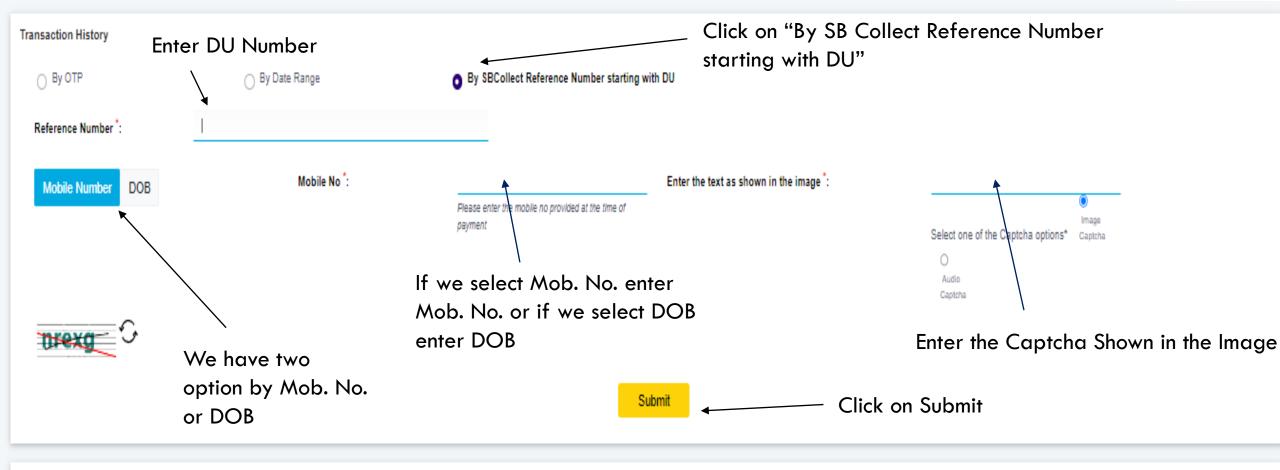

| Transaction Details ( In Case of payment mode as Branch/NEFT/RTGS, Please submit the payment challan a | t your branch) |
|----------------------------------------------------------------------------------------------------|----------------|
|----------------------------------------------------------------------------------------------------|----------------|

| Reference No               | Payee Name | Transaction Date | Payment Mode | Amount(₹) | Transaction Status | Download |
|----------------------------|------------|------------------|--------------|-----------|--------------------|----------|
| No data available in table |            |                  |              |           |                    |          |

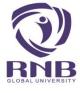

Transaction Details ( In Case of payment mode as Branch/NEFT/RTGS, Please submit the payment challan at your branch)

| Reference No                | Payee Name            | Transaction Date | Payment Mode | Amount(t)    | Transaction Status | Download                    |  |
|-----------------------------|-----------------------|------------------|--------------|--------------|--------------------|-----------------------------|--|
| <u>DUL1976636</u>           | RNB Global University | 06-07-2023       | UPI          | 1,100.00     | Successful         | E-receipt                   |  |
| Showing 1 to 1 of 1 entries |                       |                  | (            | <b>( 1 )</b> |                    | Click Here to Print Receipt |  |

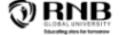

#### **RNB Global University**

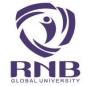

RNB GLOBAL CITY , GANGANAGAR ROAD , BIKANER-334601 Date: 06-Jul-2023

| SBCollect Reference Number : Amount : | DUL1978838<br>₹1100         | Category :                | Admission Form Fees                     |
|---------------------------------------|-----------------------------|---------------------------|-----------------------------------------|
| Student Name :                        | Sajid Khan                  |                           |                                         |
| Mobile No. :                          | 9983444458                  |                           |                                         |
| Email Id :                            | sajid.khan@rnbglobal.edu.in |                           |                                         |
| Amount:                               | 1100                        |                           |                                         |
| Transaction charge :                  | 0.00                        |                           |                                         |
|                                       |                             |                           |                                         |
| Total Amount (In Figures) :           | 1,100.00                    | Total Amount (In words) : | Rupees One Thousand One Hundred<br>Only |
| Remarks :                             | For Test                    | Notification 1:           |                                         |
| Notification 2:                       |                             |                           |                                         |
|                                       |                             |                           |                                         |

Print

Click On Print

e-Receipt for State Bank Collect Payment

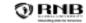

#### RNB Global University

RNB GLOBAL CITY , GANGANAGAR ROAD , BIKANER-334601 Date: 06-Jul-2023

SBCollect Reference

DUL1976636

Category:

Admission Form Fees

₹1100

Student Name :

Sajid Khan

Mobile No.:

9983444458

Email ld:

sajid.khan@mbglobal.edu.in

Amount:

2100

Transaction charge:

0.00

Total Amount (In Figures)

1,100.00

For Test

Total Amount (In words):

Rupees One Thousand One Hundred Only

Remarks:

Notification 1:

Notification 2:

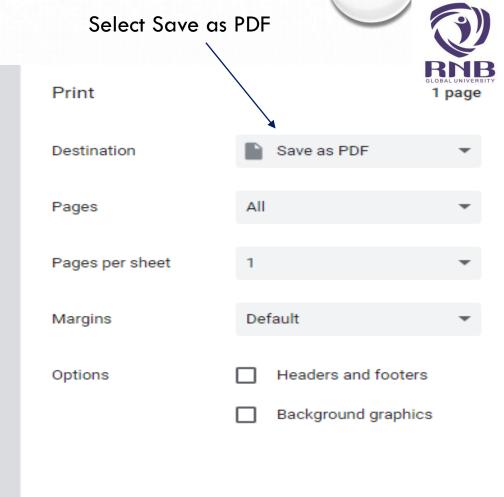

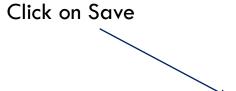

Save

Cancel

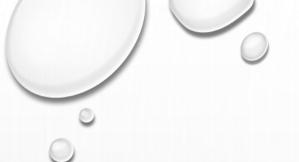

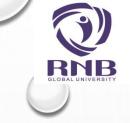

# THANK YOU...

FOR ANY PROBLEM OR FURTHER ASSISTANCE PLEASE CONTACT US ON +91-151-2220333

OR

EMAIL: INFO@RNBGLOBAL.EDU.IN